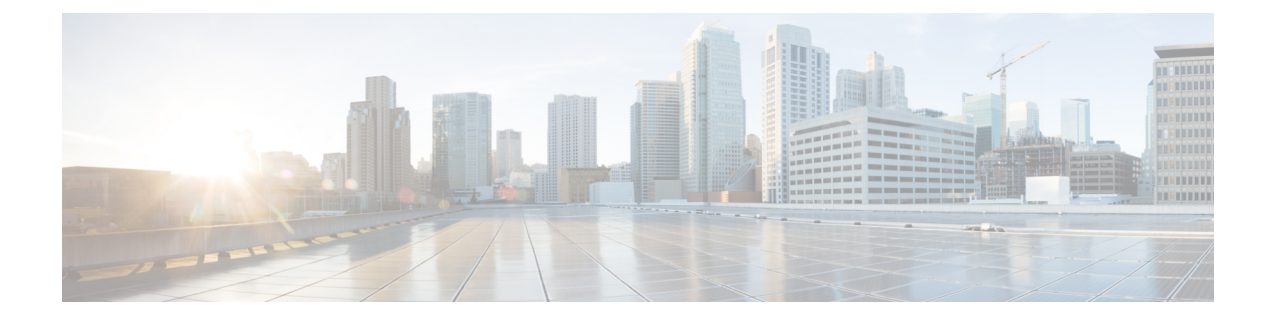

# **Configuring Foreign Mappings**

- [Information](#page-0-0) About Foreign Mappings, on page 1
- [Configuring](#page-0-1) Foreign Controller MAC Mapping (GUI), on page 1
- [Configuring](#page-0-2) Foreign Controller MAC Mapping (CLI), on page 1

### <span id="page-0-0"></span>**Information About Foreign Mappings**

Auto-Anchor mobility, also known as Foreign Mapping, allows you to configure users that are on different foreign controllers from different physical location to obtain IP addresses from a subnet or group of subnets based on their physical location.

# <span id="page-0-1"></span>**Configuring Foreign Controller MAC Mapping (GUI)**

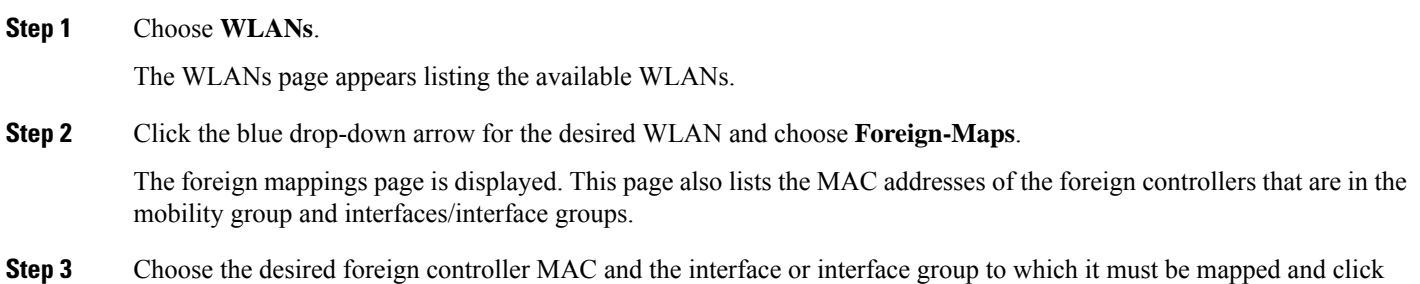

<span id="page-0-2"></span>**Add Mapping**.

## **Configuring Foreign Controller MAC Mapping (CLI)**

#### **Procedure**

• To add foreign controller mapping, enter this command:

**config wlan mobility foreign-map add** *wlan-id foreign-ctlr-mac-addr interface-or-interface-grp-name*

I